## Creative Coding in BrainPOP Jr.

Goals:

- Open Creative Coding button from BrainPOP Jr.
- Create a museum that includes 3 facts
- Add 3 Sprites (images)
	- Include **sound** block
	- Include **say**
- Understand commands that make information appear
- Save all work

Buttons and Blocks you will need:

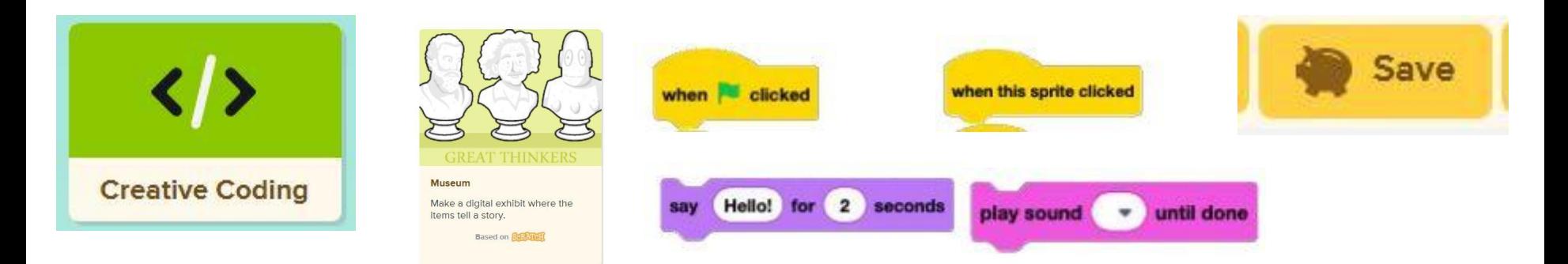

## To add a "sprite" (object) and fact

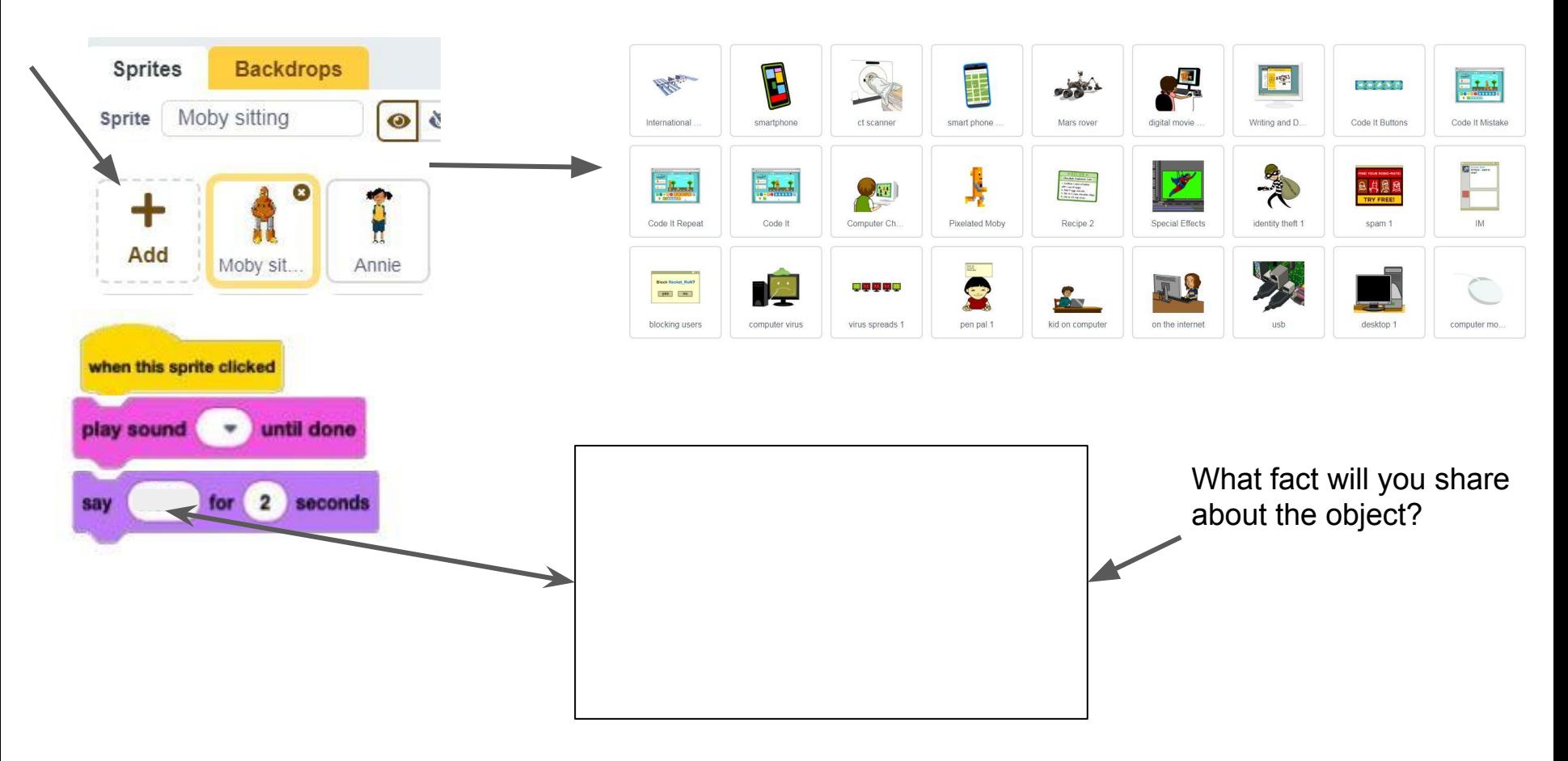

## To add a "sprite" (object) and fact

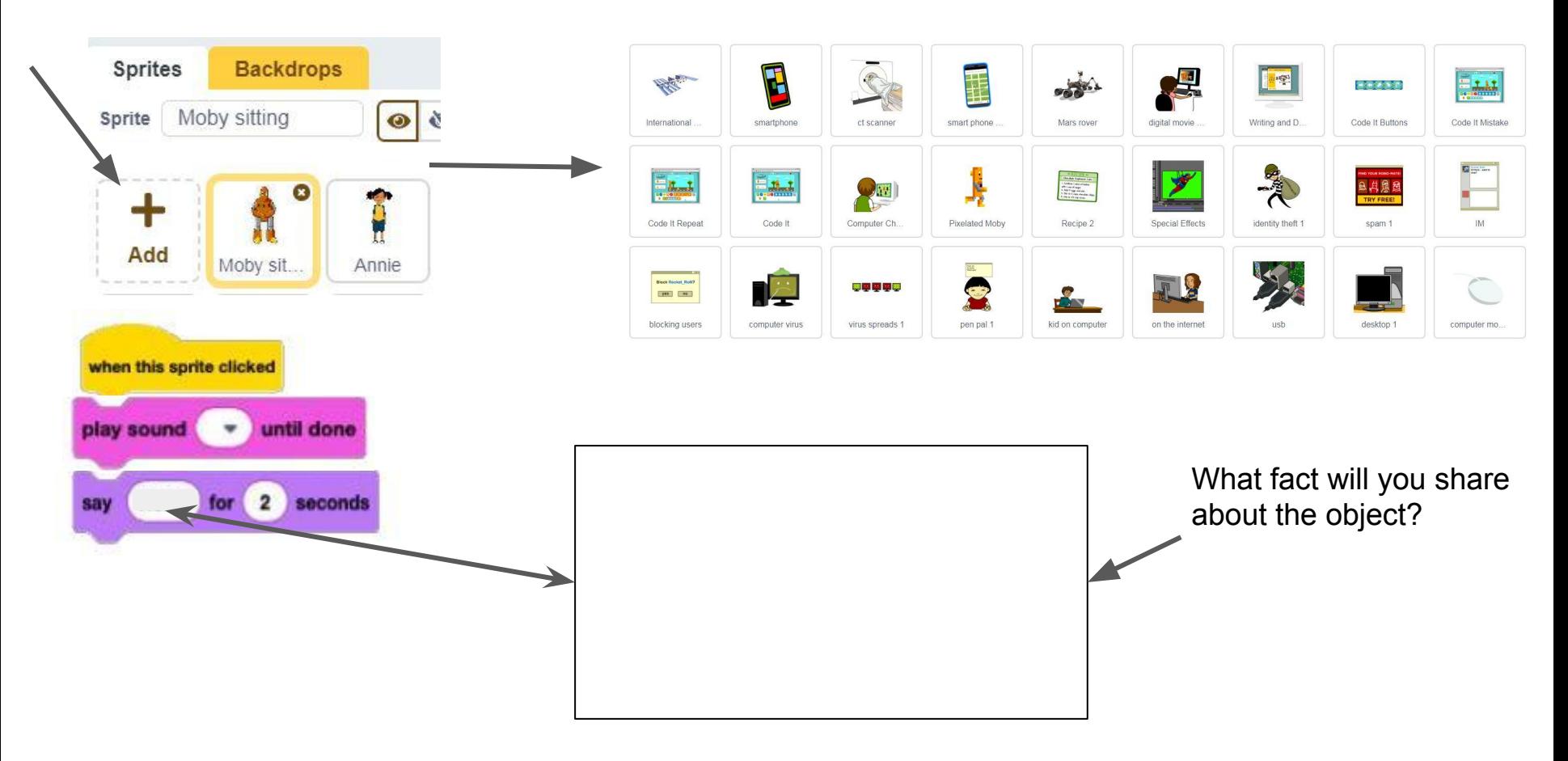

## To add a "sprite" (object) and fact

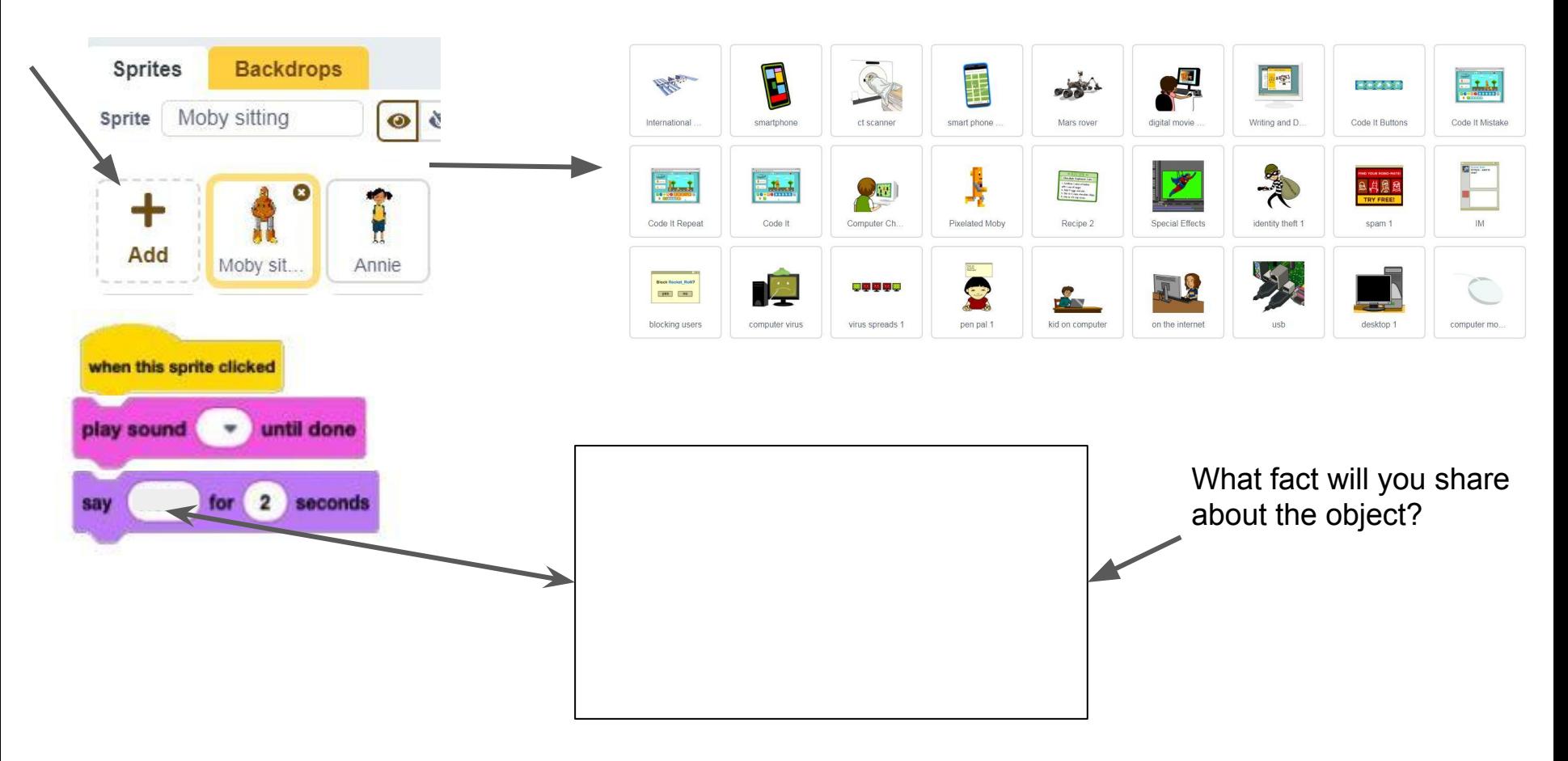